#### Administration of PostgreSQL

#### Stephen Frost stephen@crunchydata.com

Crunchy Data, Inc.

September 16, 2015

▲ 御 ▶ → ● 画

Terminology

#### Stephen Frost

- Chief Technology Officer @ Crunchy Data, Inc.
- Committer
- Major Contributor
- Row-Level Security in 9.5 (coming this fall)
- Column-level privileges in 8.4
- Implemented the roles system in 8.3
- Contributions to PL/pgSQL, PostGIS

Terminology

#### Terms: Cluster/Instance

A single, complete, running PostgreSQL system.

- One PostgreSQL Server
- Listening on one port (may be multiple addresses)
- One set of data files (including tablespaces)
- One stream of Write Ahead Logs

Operations done on a cluster:

- Initialization (initdb)
- Start / Stop the cluster
- File-level Backup and Restore
- Streaming Replication

Objects defined at a Cluster level:

- Users/Roles
- Tablespaces
- Databases

Terminology

#### Terms: Database

Container for schemas and database-level objects. Database-level permissions include:

- CONNECT allowed to connect, default allow to all
- CREATE allowed to create schemas
- TEMPORARY allowed to create temporary objects

Terminology

#### Terms: Schema

Container for regular objects. Schema-level permissions include:

- CREATE allowed to objects in schema
- USAGE allowed to use objects in schema

Individual objects have various permissions which can be granted, depending on the specific type of object.

Terminology

### Terms: Tablespace

Alternative directory to store PostgreSQL data files for:

- Tables
- Indexes

Cluster-level and therefore can contain objects from multiple databases.

Terminology

### Terms: Write Ahead Log/WAL

Data stream where changes are written to initially. Also know as the "transaction log" or XLOG, lives in "pg\_xlog"

- Only committed once written to WAL and synced to disk
- WAL changes are CRC'd
- Changes written to data files in background
- On crash, replay of WAL ensures consistency
- Potential contention point with high write volume
- Contains Full Page changes and Incremental changes
- First change after checkpoint is a full page change

Terminology

### Terms: Checkpoint

Periodic process to ensure data has been written out to the main database files.

- Happens at least every 5 minutes by default
- Logging of checkpoints enabled via log\_checkpoints
- May be forced due to running out of space for WAL

PGDG Packages Debian-based Install RedHat-based Install

# PostgreSQL Global Development Group Packages

- Provided by the PostgreSQL community
- Up-to-date packages for major distributions
- Concurrent installation of multiple major versions
- Smooth major version upgrades
- Well maintained by the same developers as PostgreSQL
- Supported through the community mailing lists
- Updates released in coordination with PostgreSQL

PGDG Packages Debian-based Install RedHat-based Install

### Debian/Ubuntu/etc Installation

- Use apt.postgresql.org
- Add PGDG sources.list.d
- 'lsb\_release' -c to determine codename

/etc/apt/sources.list.d/pgdg.list:

deb http://apt.postgresql.org/pub/repos/apt/ wheezy-pgdg main

```
wget --quiet -0 - https://www.postgresql.org/media/keys/ACCC4CF8.asc | \
    sudo apt-key add -
    apt-get update
    apt-get upgrade
    apt-get install postgresql-9.4
```

(日本) (日本)

PGDG Packages Debian-based Install RedHat-based Install

# Debian/Ubuntu/etc Configuration

- Config files in /etc/postgresql/X.Y/main/
- Database files in /var/lib/postgresql/X.Y/main/
- Wrappers for most binaries
- Actual binaries in /usr/lib/postgresql/X.Y/bin
- Logs in /var/log/postgresql
- Startup logs also in /var/log/postgresql
- Single init script to start all major versions

PGDG Packages Debian-based Install RedHat-based Install

### Debian/Ubuntu/etc "Clusters"

- Debian-provided wrappers and helper scripts
- Allows multiple concurrent clusters, same or different versions
- pg\_lsclusters lists all PG clusters
- pg\_ctlcluster pg\_ctl for clusters
- –cluster option Specify which cluster to work on

```
postgres@beorn:~$ pg_lsclusters
Ver Cluster Port Status Owner Data directory
                                               Log file
9.4 main 5435 online postgres /var/lib/postgresql/9.4/main \
                       /var/log/postgresql/postgresql-9.4-main.log
9.4 testudr 5433 online postgres /var/lib/postgresql/9.4/testudr \
                       /var/log/postgresql/postgresql-9.4-testudr.log
postgres@beorn:~$ psql --cluster 9.4/main -1
                                List of databases
                  | Encoding | Collate | Ctype
Name
          Owner
                                                    | Privs
              postgres | postgres | UTF8 | en_US.UTF-8 | en_US.UTF-8 |
. . .
```

・ロト ・得ト ・ヨト ・ヨト

PGDG Packages Debian-based Install RedHat-based Install

#### RedHat Installation

- Use yum.postgresql.org
- Install PGDG repo packages
- Initialize the cluster
- Similar steps for other versions
- Multiple versions can run in parallel

```
yum install \
http://yum.postgresql.org/9.4/redhat/rhel-7-x86_64/
pgdg-redhat94-9.4-1.noarch.rpm
```

```
# Install PostgreSQL packages
yum groupinstall "PostgreSQL Database Server 9.4 PGDG"
# Create initial database
/usr/pgsql-9.4/bin/postgresql94-setup initdb
# Start PG on boot
systemctl enable postgresql-9.4.service
```

PGDG Packages Debian-based Install RedHat-based Install

### **RedHat** Configuration

- Default data directory is /var/lib/pgsql/X.Y/data
- Configs in data directory
- Binaries installed into /usr/pgsql-X.Y/bin
- Logs in /var/lib/pgsql-X.Y/data/pg\_log
- Startup logs in /var/lib/pgsql-X.Y/pgstartup.log
- Indepedent init script needed for each version
- No helper scripts ala Debian/Ubuntu

General postgresql.conf pg\_hba.conf pg\_ident.conf

# PostgreSQL Config Files

- postgresql.conf General server configuration
- pg\_hba.conf Configure Host-Based Authentication
- pg\_ident.conf User mapping tables
- pg\_log Log files (RedHat only)

Debian-based systems:

• Files live in /etc/postgresql/X.Y/main

RedHat-based systems:

- Files live in data directory
- Be careful to NOT modify other files in data directory!
- pg\_xlog is the WAL- \*not\* normal log files!

(日) (同) (三) (

General postgresql.conf pg\_hba.conf pg\_ident.conf

# Debian-specific Config Files

In the per-cluster directory (eg: /etc/postgresql/X.Y/main):

- start.conf
  - Controls start of the cluster
  - Options are 'auto', 'manual', 'disabled'
- pg\_ctl.conf
  - Options to pass to pg\_ctl
  - Generally should be left alone
- environment
  - Environment settings for starting PostgreSQL
  - Generally should be left alone

General postgresql.conf pg\_hba.conf pg\_ident.conf

# Debian-specific Config Files

In /etc/postgresql-common:

- createcluster.conf
  - Defaults for the pg\_createcluster command
  - Allows alternative data and xlog directories
  - Options for initdb
- user\_clusters
  - Controls default cluster for users to connect to
  - Can be user-specific
  - Can also specify alternative default database
- pg\_upgradecluster.d/
  - Scripts to be run during pg\_upgrade
  - Can be populated by extensions

General postgresql.conf pg\_hba.conf pg\_ident.conf

# RedHat-specific Config Files

- Init scripts
- Recent changes reduce need to modify them
- Port no longer specified in init scripts

(日) (同) (三) (

3 1

General postgresql.conf pg\_hba.conf pg\_ident.conf

# **Initial** Configuration

- Defaults are decent for small instances
- listen\_addresses = '\*' (to allow external access)
- checkpoint\_segments = 30+
  - Allows more space usage in pg\_xlog
  - Never let pg\_xlog location run out of space!
- checkpoint\_completion\_target = 0.9
  - Targets finishing in 90% of time allocated
  - Overall time deffined by checkpoint\_timeout
- effective\_cache\_size = half of RAM
- max\_wal\_senders = 3

General postgresql.conf pg\_hba.conf pg\_ident.conf

# Logging Configuration

Logging defaults are terrible, in general. Recommendations:

- log\_connections = on
- log\_disconnections = on
- log\_lock\_waits = on
- log\_statement = 'ddl'
- log\_min\_duration\_statement = 100
- log\_temp\_files = 0
- log\_autovacuum\_min\_duration = 0

< /₽ > < E >

General postgresql.conf pg\_hba.conf pg\_ident.conf

# Logging Configuration - log\_line\_prefix

- Prefix for each log line
- log\_line\_prefix = '%m [%p]:%q [%l-1] %d %u@%r %a '
  - %m Timestamp, with milliseconds
  - %p Process ID/PID
  - $\bullet~\%q$  Stopping point for non-session processes
  - %I Per-session number of log line
  - %d Database name
  - %u Login user name
  - %r Remote host and port
  - %a Application name

General postgresql.conf pg\_hba.conf pg\_ident.conf

# Basic pg\_hba.conf configuration

• Controls how users are authenticated

| local     | DATABASE | USER | METHOD [ | OPTIONS] |           |
|-----------|----------|------|----------|----------|-----------|
| host      | DATABASE | USER | ADDRESS  | METHOD   | [OPTIONS] |
| hostssl   | DATABASE | USER | ADDRESS  | METHOD   | [OPTIONS] |
| hostnossl | DATABASE | USER | ADDRESS  | METHOD   | [OPTIONS] |

- Read in order, top-to-bottom, first match used
- 'hostssl' matches if SSL used
- Special DBs- 'all', 'sameuser', 'replication
- Special users- 'all', '+role' for membership
- Address can be IPv4 or IPv6, can include CIDR mask
- 'reject' method denies access on match

General postgresql.conf pg\_hba.conf pg\_ident.conf

#### Authentication Methods

The ones you should use:

- peer
  - Secure, unix-socket-based auth
  - Passes through Unix user connected
- gss (aka Kerberos) / sspi (for Windows)
  - Integrates with MIT/Heimdal Kerberos
  - Integrates with Active Directory
  - Strongly recommended for Enterprise deployment
- cert (SSL Certificate-based)
  - Client-side certificate based authentication
  - Map CNs to PG usernames (pg\_ident.conf)

General postgresql.conf pg\_hba.conf pg\_ident.conf

### Authentication Methods

Acceptable, but not ideal:

- md5
  - Stock username/password authentication
  - Fixed, relatively weak algorithm
- pam (Pluggable Authentication Methods)
  - Uses system PAM configuration
  - PAM modules run as postgres user, not root
  - saslauthd can be used to run as root with pam\_sasl
  - Use with SSL for network security
- radius
  - Integrates with Enterprise RADIUS solutions
  - Use with SSL for network security
- password
  - Traditional password-based authentication
  - Use with SSL for network security

General postgresql.conf pg\_hba.conf pg\_ident.conf

### Authentication Methods

Methods to avoid:

- Idap
  - Uses simple bind/connect to LDAP server
  - Proxies credentials provided
  - GSSAPI/SSPI should be used instead, if possible
- ident
  - Network-based, intended to be like 'peer'
  - No real authentication of remote server
  - Extremely insecure
  - Should be removed eventually
- trust
  - Bypasses all authentication
  - Accepts any user

General postgresql.conf pg\_hba.conf pg\_ident.conf

# pg\_ident Configuration

Defines mappings from system user to PostgreSQL user.

map-name auth-user pg-user peermap joe bob certname stephen.frost sfrost kerbnames sfrost@SNOWMAN.NET postgres kerbnames /^(.\*)@SNOWMAN\.NET\$ \1

- Regexps can be used- but use caution and anchor them
- Unix user 'joe' can connect as PG user 'bob'
- Client certificate Common Name 'stephen.frost' as 'sfrost'
- Kerberos principal 'sfrost@SNOWMAN.NET' as 'postgres'
- Kerberos principals '\*@SNOWMAN.NET' as that user
- map specified in pg\_hba.conf with 'map=peermap' as option

< D > < A > < B</p>

Connecting User Management Space Management Backups Monitoring

# Is PostgreSQL up?

Standard tools work-

postgres@beorn:~\$ service postgresql status
9.4/main (port 5435): online
9.4/testudr (port 5433): online

PostgreSQL also includes 'pg\_isready':

postgres@beorn:~\$ pg\_isready --cluster 9.4/main
/var/run/postgresql:5435 - accepting connections

Connect with client tool 'psql':

postgres@beorn:~\$ psql --cluster 9.4/main
psql (9.4.4)
Type "help" for help.

postgres=#

Note that –cluster is a Debian-specific option.  $\Box$  ,  $\Box$  ,

Connecting User Management Space Management Backups Monitoring

### psql

psql is the user interface included with PostgreSQL and is extremely powerful.

- psql commands start with
- All other commands sent to server as queries
- \? to see list of psql backslash-commands
- \h

to get syntax for SQL queries/commands

Exit using

```
\q
```

or ctrl-d

- Queries return tables or command results
- Expanded output format can be toggled using \x

**Connecting** User Management Space Management Backups Monitoring

#### Who is Connected?

| postgres=# table                                  | Expanded display is on.<br>pg_stat_activity ;<br> |  |  |  |
|---------------------------------------------------|---------------------------------------------------|--|--|--|
| datid                                             | 12173                                             |  |  |  |
| datname                                           | postgres                                          |  |  |  |
| pid                                               | 12742                                             |  |  |  |
| usesysid                                          | 10                                                |  |  |  |
| usename                                           | postgres                                          |  |  |  |
| application_name                                  |                                                   |  |  |  |
| client_addr                                       |                                                   |  |  |  |
| client_hostname                                   |                                                   |  |  |  |
| client_port                                       | -1                                                |  |  |  |
| backend_start                                     | 2015-09-16 07:17:06.713886-04                     |  |  |  |
| <pre> xact_start, query_start, state_change</pre> |                                                   |  |  |  |
| waiting                                           | f                                                 |  |  |  |
| state                                             | active                                            |  |  |  |
| backend_xid                                       |                                                   |  |  |  |
| backend_xmin                                      | 733                                               |  |  |  |
| query                                             | <pre>  table pg_stat_activity ;</pre>             |  |  |  |
|                                                   | <ロ> <舂> <差> <差> <差> = 差                           |  |  |  |

Connecting User Management Space Management Backups Monitoring

#### What databases exist?

| <pre>postgres=# \l List of databases -[ RECORD 1 ]</pre> | +           |  |  |  |
|----------------------------------------------------------|-------------|--|--|--|
| Name                                                     | postgres    |  |  |  |
| Owner                                                    | postgres    |  |  |  |
| Encoding                                                 | UTF8        |  |  |  |
| Collate                                                  | en_US.UTF-8 |  |  |  |
| Ctype                                                    | en_US.UTF-8 |  |  |  |
| Access privileges                                        |             |  |  |  |
| -[ RECORD 2 ]                                            | +           |  |  |  |
| Name                                                     | template0   |  |  |  |
| Owner                                                    | postgres    |  |  |  |
| Encoding                                                 | UTF8        |  |  |  |
| Collate                                                  | en_US.UTF-8 |  |  |  |
| Ctype                                                    | en_US.UTF-8 |  |  |  |
| Access privileges                                        |             |  |  |  |
| -[ RECORD 3 ]                                            | +           |  |  |  |
| Name                                                     | template1   |  |  |  |
| []                                                       |             |  |  |  |

(日) (四) (王) (王)

э

Connecting User Management Space Management Backups Monitoring

#### What are templates?

- CREATE DATABASE copies an existing database
- Uses template1 by default
- Objects can be added to template1
- template0 contain only the standard objects
- Never modify template0

Connecting User Management Space Management Backups Monitoring

### Creating Users

Two methods exist: command-line 'createuser' and SQL 'CREATE USER':

```
postgres@beorn:~$ createuser test1
postgres@beorn:~$
postgres@beorn:~$ psql
psql (9.4.4)
Type "help" for help.
```

```
postgres=# CREATE USER test2;
CREATE ROLE
postgres=# \password test2
Enter new password:
Enter it again:
postgres=#
```

Connecting User Management Space Management Backups Monitoring

### **User Privileges**

- Superuser- Do not give this out
- CreateRole- Creation \*and\* modification of roles
- CreateDatabase- Allows database creation
- Login- Allows user to connect to DB
- Replication- Only for replication/system user
- Admin- Allows changing role memberships
- Inherit- Automatically get 'group' privileges

Connecting User Management Space Management Backups Monitoring

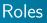

- Users are Roles, Roles are Users
- Groups are Roles too
- CREATE ROLE (or just createuser –nologin)
- Any role can be GRANT'd to any other role (no loops)
- Inherit is default, which acts like group privileges
- Noinherit forces user to run 'set role', ala 'sudo'

• • • • • • • • • • •

Connecting User Management Space Management Backups Monitoring

### Admin Role

• For 'sudo'-like administration with SET ROLE

```
postgres=# CREATE ROLE admin WITH NOINHERIT;
CREATE ROLE
postgres=# GRANT postgres TO admin;
GRANT ROLE
postgres=# CREATE USER joe;
CREATE ROLE
postgres=# GRANT admin TO joe;
GRANT ROLE
```

- On login, joe has rights of joe AND admin, but NOT postgres
- joe can SET ROLE to postgres, also becomes superuser
- No way, currently, to require password for SET ROLE

Connecting User Management Space Management Backups Monitoring

### Permissions

GRANT and REVOKE commands control privileges in PG

- Default 'public' schema allows any user to create objects
- Recommended to REVOKE CREATE on 'public' schema
- Use per-user schemas instead
- Nearly all objects have some set of permissions
- Type of privileges available varies by object

Common object types and their common privileges:

- databases CONNECT, CREATE, TEMPORARY
- schemas CREATE, USAGE
- tables SELECT, INSERT, UPDATE, DELETE, TRUNCATE
- views same as tables (including update!)
- columns SELECT/INSERT/UPDATE
- functions EXECUTE; can be SECURITY DEFINER aka setuid

< D > < A > < B >

Connecting User Management Space Management Backups Monitoring

# **Default Permissions**

Generally 'secure by default'

- \*Except\* functions- EXECUTE granted by default
- Owners have all rights on their objects
- Membership in owning role == ownership
- ALTER DEFAULT PRIVILEGES for roles
  - FOR ROLE ... IN SCHEMA ... GRANT
  - Applied to a role, can't be applied to just a schema
  - New objects will have default privileges specified

GRANT ... ON ALL ... IN SCHEMA

- Convenience command for lots of GRANTs (or REVOKEs)
- For tables, views, sequences, functions
- One-time operation, new tables will not have privs

Connecting User Management Space Management Backups Monitoring

#### **Database Size Information**

Database size seen with pg\_database\_size():

postgres=# select pg\_size\_pretty(pg\_database\_size('postgres'));
pg\_size\_pretty
-----6539 kB
(1 row)

Size of individual tables with pg\_total\_relation\_size():

postgres=# select pg\_size\_pretty(pg\_total\_relation\_size('pg\_class'));
pg\_size\_pretty
-----232 kB
(1 row)

・ロト ・ 同ト ・ ヨト ・ ヨト

Connecting User Management Space Management Backups Monitoring

### **Database Size Information**

Size of just the table data (no indexes, etc) with pg\_relation\_size():

```
postgres=# select pg_size_pretty(pg_relation_size('pg_class'));
pg_size_pretty
------
64 kB
(1 row)
```

Size of all tables in a schema:

・ロト ・ 同ト ・ ヨト ・ ヨト

Connecting User Management Space Management Backups Monitoring

# Creating a Tablespace

- Identify directory on server to use
- Ensure directory is empty
- Directory should be owned by postgres user
- Permissions must be 0700 (u=rwx,g=,o=).
- Must specify full path to directory
- Tablespace belongs to specific cluster
- Do not use mount point, create directory under it

postgres=# CREATE TABLESPACE ts1 LOCATION '/volume1/ts1'; CREATE TABLESPACE

Connecting User Management Space Management Backups Monitoring

#### Tablespace Info

- pg\_default contains objects not in other tablespaces
- pg\_global is a special tablespace for shared catalogs
- Size information available with pg\_tablespace\_size()

(日) (同) (三) (

Connecting User Management Space Management Backups Monitoring

### Dropping a Tablespace

- Must be empty
- May have to connect to multiple databases to drop objects

postgres=# DROP TABLESPACE ts1; DROP TABLESPACE

Connecting User Management Space Management Backups Monitoring

# Simple File-Based Backups

Backups are critical to any production deployment!

- pg\_basebackup with WAL receive
- One-time, consistent binary-based backup
- Requires full backup every time
- MUST have WAL files included via WAL receive or other means
- Connects as a replication user to the replication DB
- Includes indexes

< A > <

Connecting User Management Space Management Backups Monitoring

# Simple Logical-Based Backups

Backups are critical to any production deployment!

- pg\_dump and pg\_dumpall
- Logical, text-based backup (includes SQL statements)
- Indexes are NOT included- they have to be rebuilt
- User using pg\_dump must have access to all objects (eg: superuser)
- Requires a lock on every object in the system

Connecting User Management Space Management Backups Monitoring

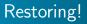

Backups must be tested or they don't work!

- Regular testing is critical to ensure they work when needed
- Consider multiple failure scenarios
  - Tape-based restore
  - Restore from off-site
  - Fail-over / fail-back
  - How much data loss is acceptable?
  - How much downtime is acceptable?

Connecting User Management Space Management Backups Monitoring

# Simple restoring with pg\_basebackup

Backups must be tested or they don't work!

- pg\_basebackup creates a tar file
- Extract the tar file into a directory
  - All data files will be included
  - All WAL files necessary for restore included
  - All data since backup lost

Connecting User Management Space Management Backups Monitoring

# PGBackRest

Available from https://github.com/pgmasters/backrest Features include:

- All archive and backup data compressed by default
- Network traffic also compressed
- Extremely simple for the simple case- but able to be highly complex
- Local and remote backup support
- Full Point-in-time-Recovery; supports all PG has to offer
- Incremental, differential, and full backups supported
- Multi-threaded capability for large systems

• • • • • • • •

Connecting User Management Space Management Backups Monitoring

# PGBackRest - postgresql.conf

- Required setings in postgresql.conf:
- wal\_level = archive
- archive\_mode = on
- archive\_command = 'pgbackrest -stanza=main archive-push %p'

• □ ▶ • • □ ▶ • • □ ▶

Connecting User Management Space Management Backups Monitoring

# PGBackRest - pgbackrest.conf

Configuration of pgBackRest:

/etc/pgbackrest.conf:
[global:general]
repo-path=/pgbackups

[main] db-path=/data/db

- '[main]' is a stanza, represents a PostgreSQL cluster
- 'db-path' is the path to the data directory
- 'repo-path' is the path for pgBackRest to store WAL and backups

Connecting User Management Space Management Backups Monitoring

### PGBackRest Info Command

Info command of pgBackRest:

```
postgres@server:~$ pgbackrest info
stanza main
status: ok
oldest backup label: 20150901-220418F
oldest backup timestamp: 2015-09-01 22:03:25
latest backup label: 20150901-220418F
latest backup timestamp: 2015-09-01 22:03:25
postgres@server:~$
```

- Reports on all clusters/stanzas configured
- JSON output format also provided

< A > <

Connecting User Management Space Management Backups Monitoring

#### check\_postgres.pl

- Used with Nagios, Icinga, MRTG, etc
- Able to provide metrics as well
- Supports custom queries

Minimum recommended set of checks:

```
archive_ready (if doing WAL archiving)----autovac_freeze----backends (Metric)----dbstats (Metrics)----listener (If using LISTEN/NOTIFY)----locks (Metric)----pgbouncer options (if using pgbouncer)----txn_idle----txn_time----txn_wraparound-----
```

- --- Number of WAL .ready files
- --- How close to AV Max Freeze
- --- Number of Backends running
- --- Lots of different stats
- --- Is anyone LISTEN'ing?
- --- Number of locks held
- --- Various pgbouncer checks
- --- Transactions idle for X time
- --- TXNs longer than X time
- --- How close to TXN wraparound

・ロト ・ 同ト ・ ヨト ・ ヨト

Connecting User Management Space Management Backups Monitoring

# Monitoring Log Files

- PostgreSQL log entries can be multi-line
- tail\_n\_mail understands PG log files
- Most other solutions do not (syslog, logstash, logcheck..)
- Automatically processed CSV files also good

CSV log files configured using:

```
log_destination = 'csvlog'
logging_collector = 'on'
```

Options also available to control log rotation, filename, permissions, and location.

Configuration Options Config Bump-Ups pgBadger

#### shared\_buffers

shared\_buffers is a pool of memory dedicated to  $\mathsf{PostgreSQL}$  for cacheing.

- Reduces need to request data from the system
- Default changes over time, currently 128MB (quite small)
- Optimal value varies quite a bit depending on specific workload
- If the entire database can fit in memory, have a large value
- Otherwise, consider 2G or so, larger can be bad
- Pre-9.3, sysctl parameters have to be adjusted
- Post-9.3, no sysctl changes required!

Configuration Options Config Bump-Ups pgBadger

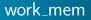

Amount of memory PG may use for individual operations.

- Uses include building hash tables, doing sorting, etc
- Can be changed inside a given session
- Each use may use up to this amount, complex queries use many times the value
- Also per connection- lots of connections with complex queries chews up memory
- Default is 1MB, which is quite small

Configuration Options Config Bump-Ups pgBadger

#### maintenance\_work\_mem

Amount of memory PG may use for creating indexes, performing VACUUM, etc.

- Not double-counted like work\_mem
- Can be changed inside a given session
- Defaults to only 16MB (which would be a very small index...)
- Larger can greatly improve index creation speed
- Probably bump up, but not too much for the default
- Increase in a session prior to building an index

Configuration Options Config Bump-Ups pgBadger

## effective\_cache\_size

Hints to  $\mathsf{PostgreSQL}$  how much system memory is being used for filesystem cacheing.

- Never actually allocated, just used for planning purposes
- PostgreSQL uses this number to take a guess as to if data is in memory
- Defaults to 128MB, very small amount of cache
- Reasonable setting is half of main memory on most systems

Configuration Options Config Bump-Ups pgBadger

#### Autovacuum

The autovacuum process is a cleanup routine which runs periodically in PostgreSQL to mark dead data as reusable space.

- Defaults are for small, low transaction rate, systems
- On a busy server, autovacuum needs to run more frequently, not less
- Increate the number of workers allowed to run (max\_workers)
- Decrease the cost delay (or eliminate it)autovacuum\_vacuum\_cost\_delay

Configuration Options Config Bump-Ups pgBadger

### Managing connections

PostgreSQL performs best when the number of active backends is near the number of CPU cores in the system, and the number of idle connections is minimal.

- max\_connections can be bumped to 100-200, but avoid going higher
- Use pgBouncer- very good connection pooler
- Use connection pooling in the application stack
- Another connection pooler is PGPool
- Monitor number of connections, especially idle ones
- Watch for idle-in-transaction connections, can cause bloat

Configuration Options Config Bump-Ups pgBadger

# Managing Locks

PostgreSQL has a single pool of locks, but the size is based on max\_connections and max\_locks\_per\_transaction.

- max\_locks\_per\_transaction defaults to 128
- Heavy-weight locks (not per-row)
- A heavy-weight lock is required for each object accessed during a session
- Consider pg\_dump, which locks all objects and if enough locks exist

Configuration Options Config Bump-Ups pgBadger

### Checkpoints

- Ensure checkpoints are happening due to time, not other causes
- If checkpoints due to XLOG, increase checkpoint\_segments
- Consider changing checkpoint\_timeout
- Longer the checkpoint\_timeout, longer potential downtime due to crash
- checkpoint\_timing should be increased to 0.9
- checkpoint\_warning generally not helpful- use log\_checkpoints

Configuration Options Config Bump-Ups pgBadger

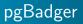

pgBadger is a log analyzer for PostgreSQL and produces reports about slow queries.

- Generates extremely useful reports
- Requires specific settings in postgresql.conf to parse log file
- log\_min\_duration\_statement = 0 # May generate a lot of log
- log\_line\_prefix at least '%t [%p]: [%l-1] '

Configuration Options Config Bump-Ups pgBadger

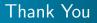

• Questions?

Stephen Frost Postgres Open 2015

æ